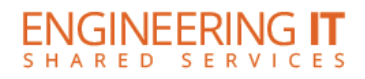

## **MEL 2133**

## **Turning the System On**

**•** Press the **[POWER]** button on the projector remote.

## **Using a Laptop**

- Connect your laptop to the end of the HDMI or VGA cable that is not connected to the input panel.
- **•** Select the **[SOURCE SEARCH]** button on the projector remote.

**Note: Depending on your laptop model, you may need an adapter. Adapters can be borrowed on short term loan (4hrs.) from an Engineering IT Help Desk.**

## **Turning the System Off**

• Press the **[POWER]** button twice on the projector remote. It will take a minute or two to cool off and shutdown.